## **第2回「ライセンス購入とユーザーの追加」**

- 新設の埼玉支店も、**Microsoft 365を使いたい。**
- **本社はMicrosoft 365導入済み。**
- 支店長は**複数の端末とOfficeアプリを利用**し たい。
- Microsoft 365のアプリやサービスを もっと活用したい。

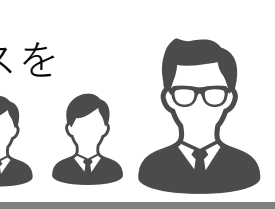

- 埼玉支店メンバーもMicrosoft 365を利用開始。
- 支店長は**デスクトップパソコンだけでなく、 モバイル端末からもOfficeアプリを利用。**
- OneDriveで**ファイル共有が簡単**に。
- **全社でMicrosoft 365を導入。利用状況も管理 画面から一括管理**できるようになった。

## **今回のたかしくんの対応**

- 1. Microsoft 365の**ライセンスを追加購入。**
- 2. Microsoft 365管理センターで**ユーザーを作成し、** 購入した**ライセンスを割り当て**た。

**ポイント:**

**ライセンス**は**利用できる「権利」**、**ユーザー**は**利用 する「人」**を指します。違いを理解しましょう。 Microsoft 365は、1ユーザーで複数の端末でさまざ まなアプリ・サービスを利用できるのが特長です。

- 3. Microsoft 365で使える便利なサービスとして、**OneDrive for Business**を支店長に紹介。
- 4. 全社でMicrosoft 365を導入。**一括管理**できるようになった。

もぎクエ presented by ASAMA